## Onlineumfragen

# «Live Auswertungen» to:<br>
Solid<br>
Kurzanleitung<br>
Kurzanleitung

#### Verwendungsmöglichkeiten

Sie möchten während einer Vorlesung, in einem Seminar oder im Rahmen einer Tagung oder ähnlichen Situationen eine Umfrage durchführen und die Ergebnisse Ihrer Teilnehmer direkt live präsentieren? Dies ist mit Onlineumfragen.com problemlos möglich.

Alles was Sie dazu brauchen: ein Account bei Onlineumfragen.com, einen Fragebogen, der in diesem Account programmiert ist und eine stabile Internetverbindung.

#### Teilnahme an der Umfrage

- 1. Ermöglichen Sie Ihren Teilnehmern den Zugang zum Onlinefragebogen. Die Umfrage muss unter "Fragebogen" auf aktiv gestellt sein.
	- a. ... über den Link: Unter "Teilnehmer" finden Sie im rot hinterlegten Kasten den Link zu Ihrer Umfrage, welchen Sie Ihren Teilnehmenden mitteilen (Achtung, Ihre Umfrage ist einzigartig, nicht wie im Bild 2329 verwenden!).

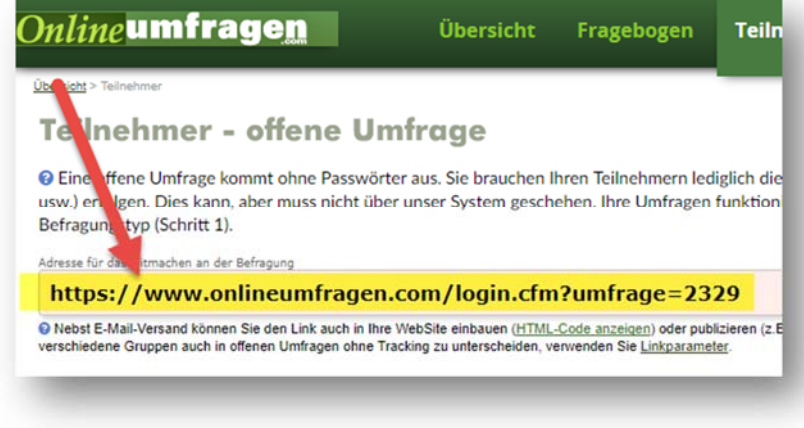

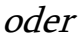

b. ... über den von OU generierten QR-Code: Unter "Teilnehmer" finden Sie den Link zum QR-Code unter "als QR-Code".

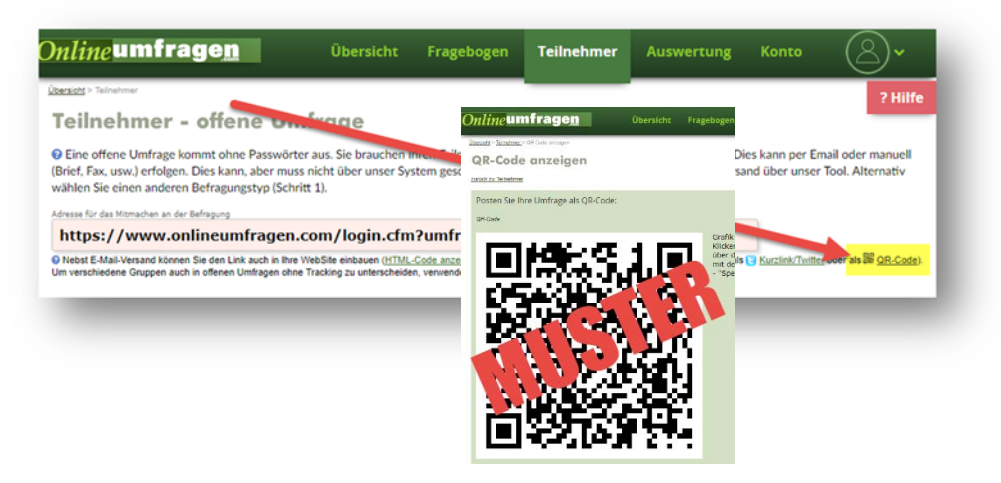

#### Ergebnisse (Live)

2. Nachdem Ihre Teilnehmer am Fragebogen teilgenommen haben (oder auch schon während sie teilnehmen), rufen Sie im Admin-Bereich das Menü "Auswertung" auf.

Hier stehen Ihnen alle Auswertungsmöglichkeiten von Onlineumfragen.com direkt live zur Verfügung. Zur Präsentation der Ergebnisse empfehlen wir Ihnen die Häufigkeitsverteilung.

Klicken Sie auf den Link "Häufigkeitsverteilung (Standardauswertung) - alle Fragen".

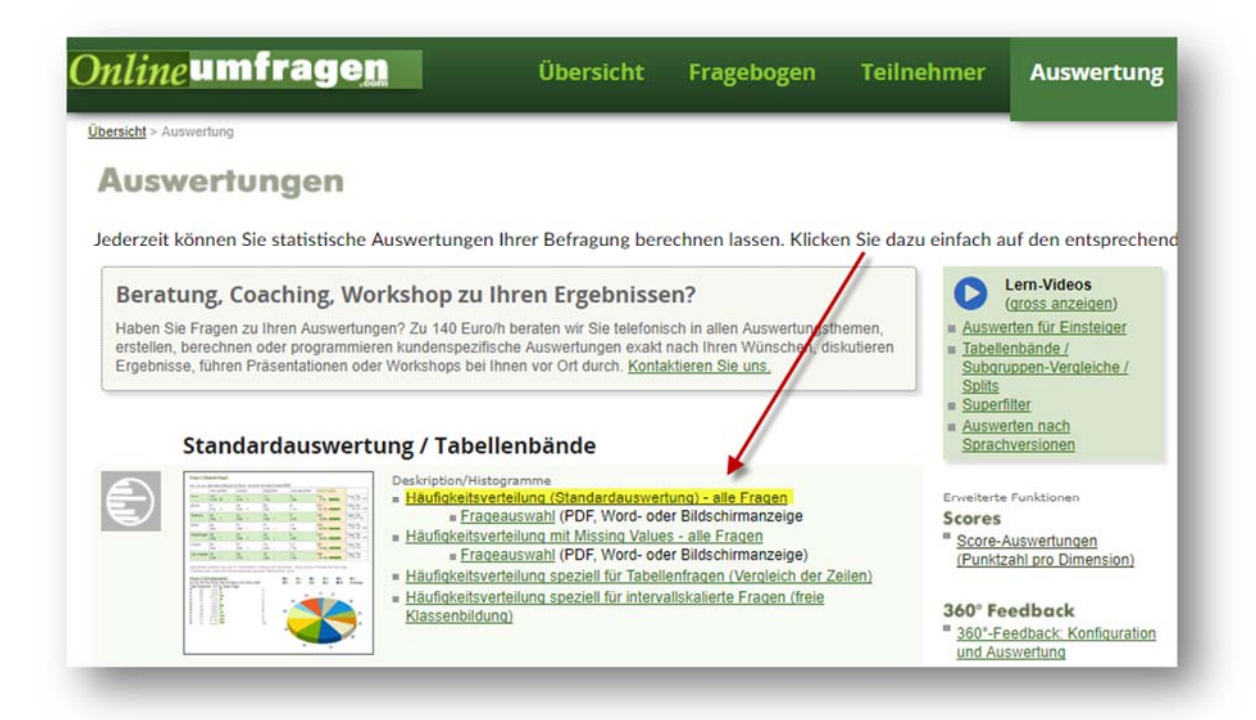

Sie sehen nun die Auswertung Ihrer Fragen nach Häufigkeit der Antworten vor sich.

Klicken Sie auf den grünen Button "Optionen anzeigen/verbergen" um die Darstellungen nach Ihren Wünschen anzupassen.

Stellen Sie hier z.B. die gewünschte Grösse der Diagramme, deren Art (OU unterstützt Säulen-, Balken, Kreis-, Flächen-, Kegel-, Pyramiden-, Punkte-, Linien-, Kurven- und Schrittdiagramme), die Dimension (2D/3D) und die Schriftgrösse ein.

Speichern Sie Ihre Einstellungen über den grünen Button "Ab sofort verwenden".

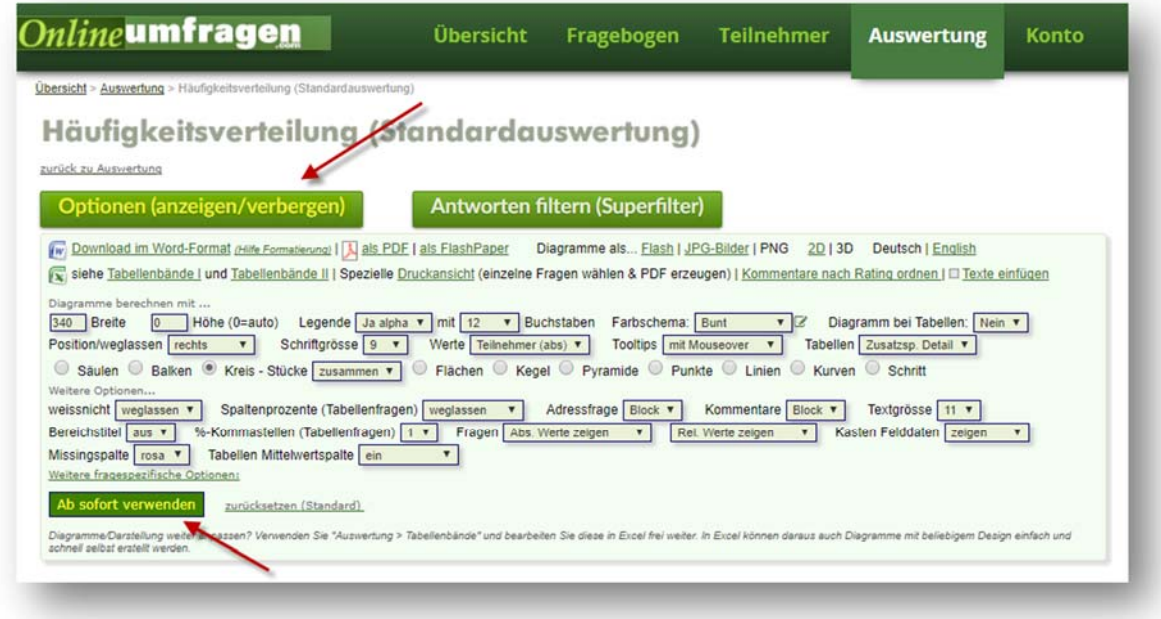

Präsentieren Sie die Ergebnisse Ihrer Umfrage den Teilnehmern:

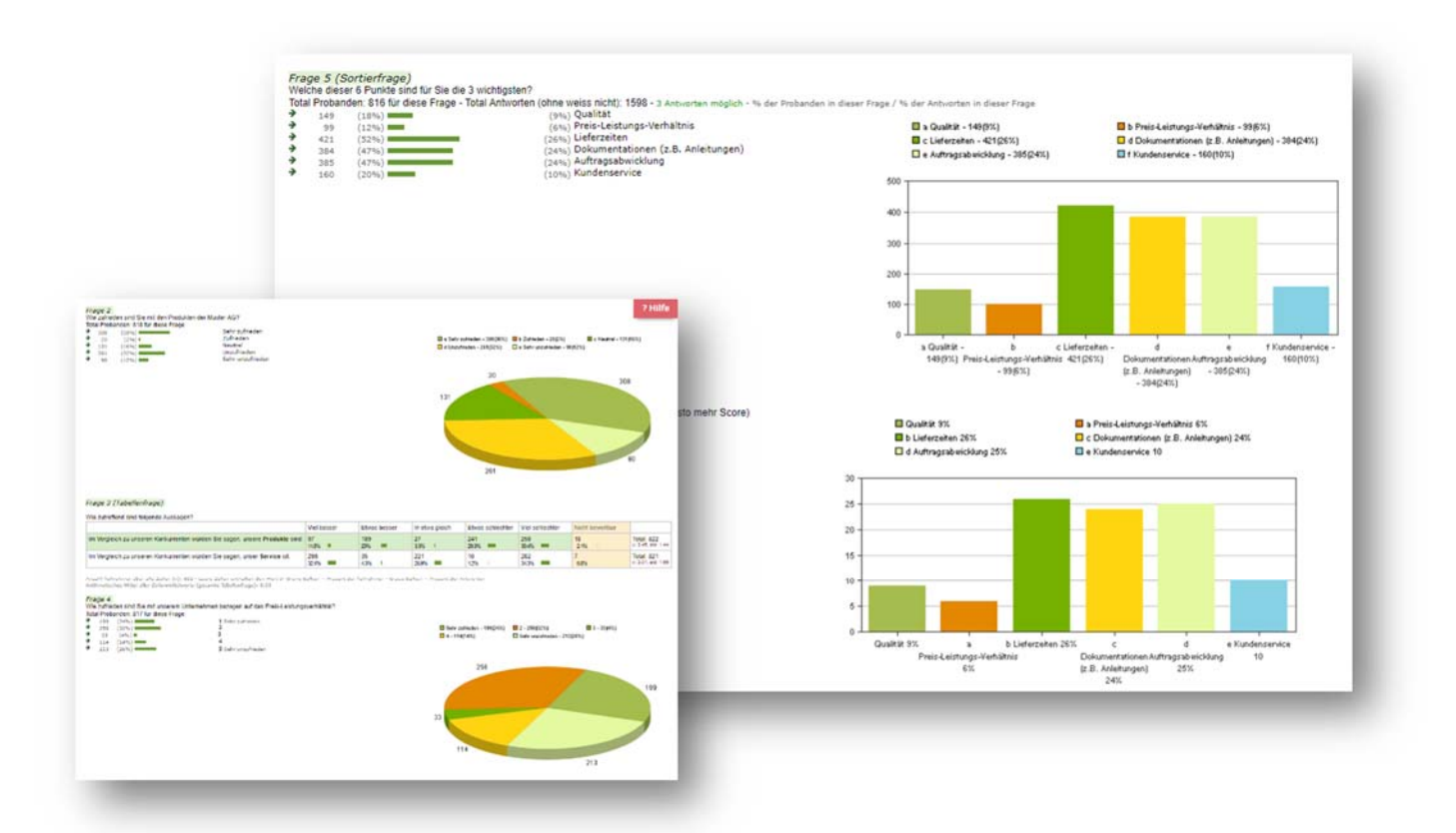

Sie können die Seite – falls noch Teilnehmende "am ausfüllen" sind – laufend im Browser neu laden ("Aktualisieren"-Button des Browsers klicken). So sehen Sie immer die neusten Ergebnisse (unsere Server können hier aus Performance-Gründen eine Latenzzeit von ca. 30 sec - 1 Minute aufweisen).

### Unterstützung durch unsere Profis?

Ihre persönliche Beraterin resp. Ihr persönlicher Berater bei onlineumfragen.com unterstützt Sie gerne mit unseren erweiterten Dienstleistungen wie Full-Service, Meinungsforschungsberatung, Beratung und methodologische Prüfungen und Pretesting Ihres Fragebogens, Designanpassung Ihrer Befragung an Ihr Unternehmens-CI/CD usw.

Kontaktieren Sie uns oder informieren Sie sich unter

http://www.onlineumfragen.com/3index\_2010\_beratung\_und\_service.cfm über unsere zahlreichen First Class Services. Bei uns sind Sie gut beraten und nicht allein.

© 2018 by onlineumfragen.com / ng